Information about accessing your copy of *Practice Management for Urology Groups: LUPGA's Guidebook*

- The distribution of the publication is being made through a digital rights management system.
- You will receive an email from Locklizard Licensing [licensing@lgecko4.com,](mailto:licensing@lgecko4.com) with the subject line **Viewing Locklizard Protected PDF Files in your Browser**
- The email will contain logon details as illustrated below, which are specific to your email address, each with a unique password
- 二시 **Logon Details**

**Logon URL:** [https://llviewerg4e.com](https://llviewerg4e.com/) **Username:** [youremailaddress@email.com](mailto:youremailaddress@email.com) **Password:** XXXXXXXX

When you navigate to the logon URL, you will see a landing page that looks like this:

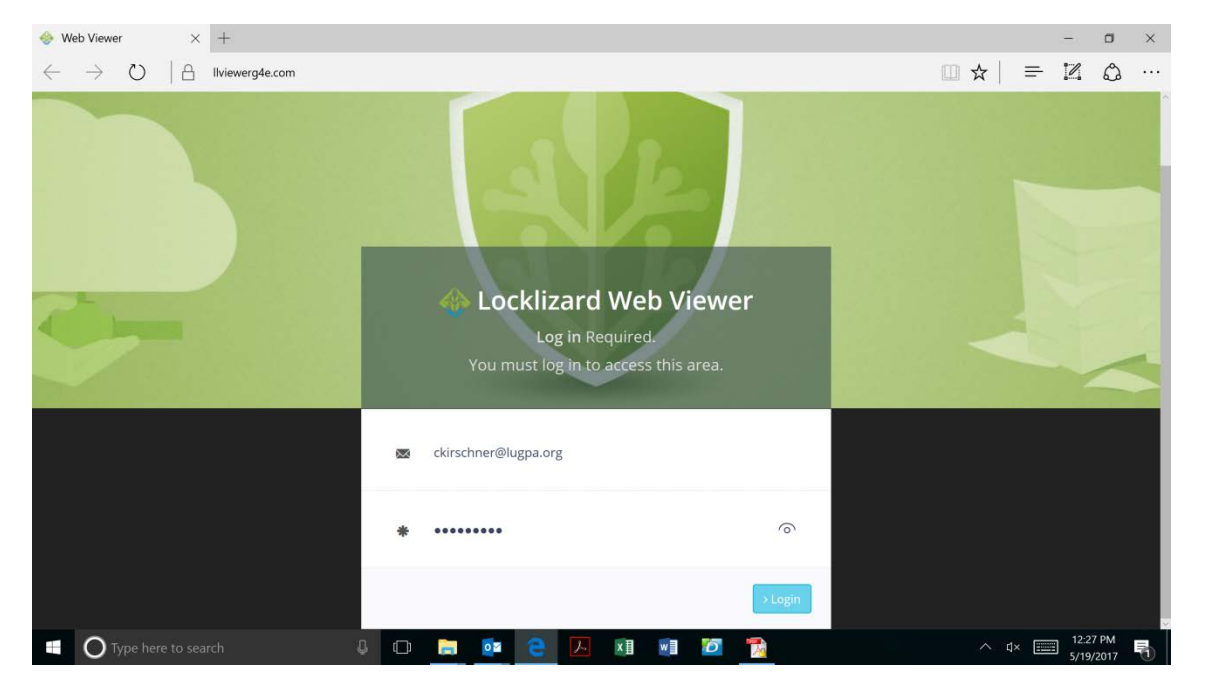

• Enter your Username and unique password to access the document.

• After entering your login credentials, you will be directed to a page that looks similar to this

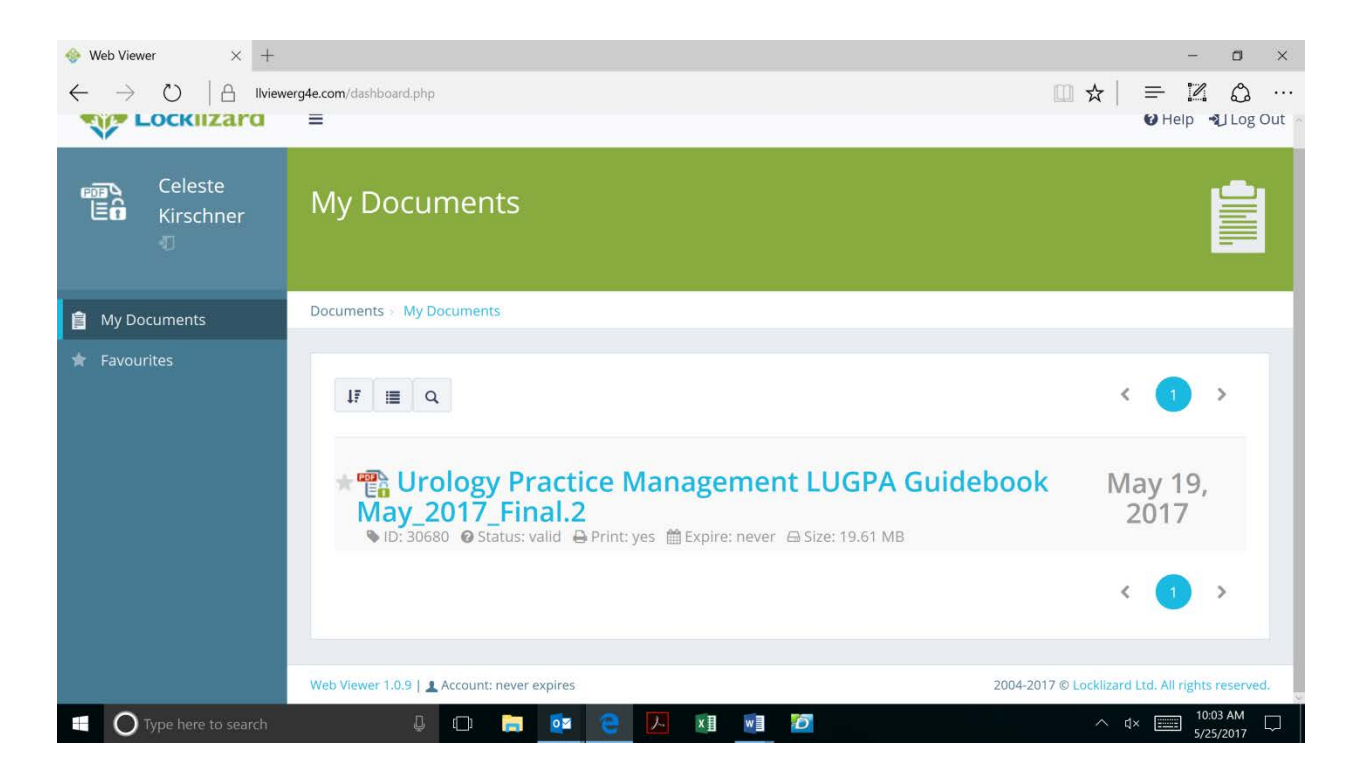

- There will only be one document that you are authorized to view this is the publication.
- All browsers are supported to view the document, but the preferred browser is **Firefox.** To download the free Firefox web browser, navigate to<https://www.mozilla.org/en-US/firefox/new/>
- You must have an internet connection to view the document. If you do not have regular access to the internet, contact [ckirschner@lugpa.org](mailto:ckirschner@lugpa.org) for an alternate document distribution method. This alternate method will require you to download a special PDF viewer to your computer.
- When you click on the document link you will see a grey page that says LOADING, and displays the LUGPA logo.
- The publication is 388 pages long, and will take a bit of time to completely load the first time that you view the document, please be patient.
- The document has bookmarks by chapter, as well as thumbnail views of the pages. To access these navigational tools, click on the small icon at the far left on the top navigation bar that looks similar to this  $B\rightarrow$ . A navigation pane will open on the left side of the document. You may also navigate the document using your keyboard up and down arrow keys, as well as your scroll wheel on your mouse, just like any other PDF document.
- Please do not share your login information with other people. Document access and printing is tracked in the digital rights management system.
- The document contains a watermark both on viewing and printing. This is personalized with your name and email address.
- You may print the document once for your personal use. Making photocopies of the document is prohibited by copyright law. If you wish to purchase a book, please order a copy. Information on how to order can be found on the LUGPA website at [www.lugpa.org](http://www.lugpa.org/)
- Copying text and taking screenshots are not permitted by the digital rights management system.
- Difficulty logging on or viewing protected PDF files? see the [support knowledgebase](http://locklizardkb.com/) (http://locklizardkb.com/)